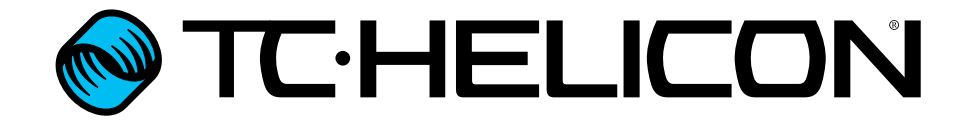

Manuale di riferimento Italiano

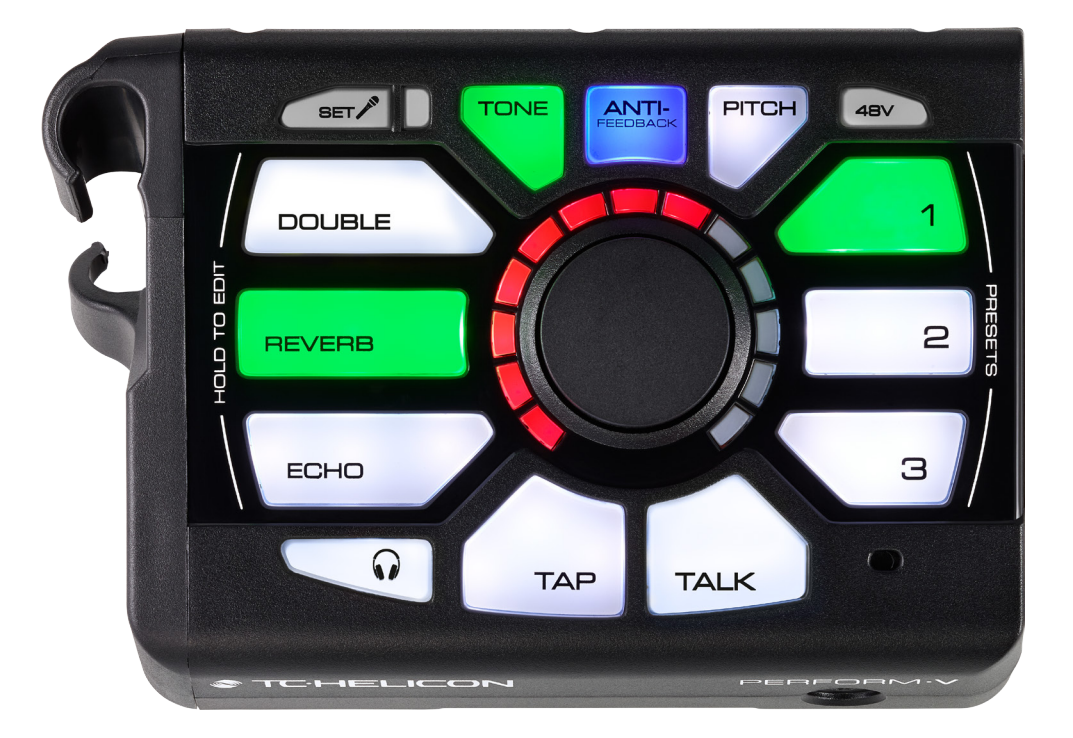

<span id="page-1-0"></span>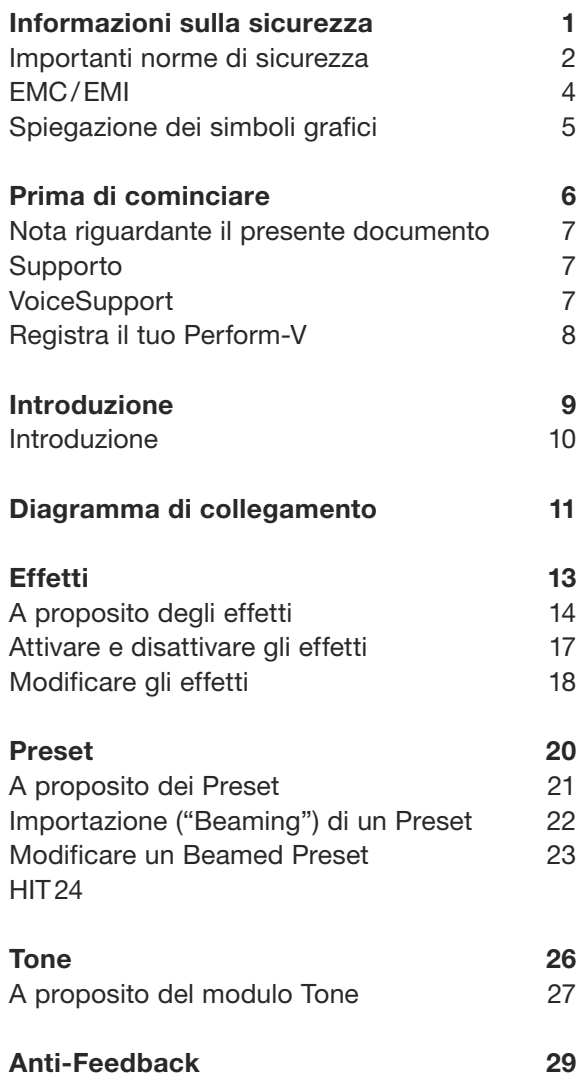

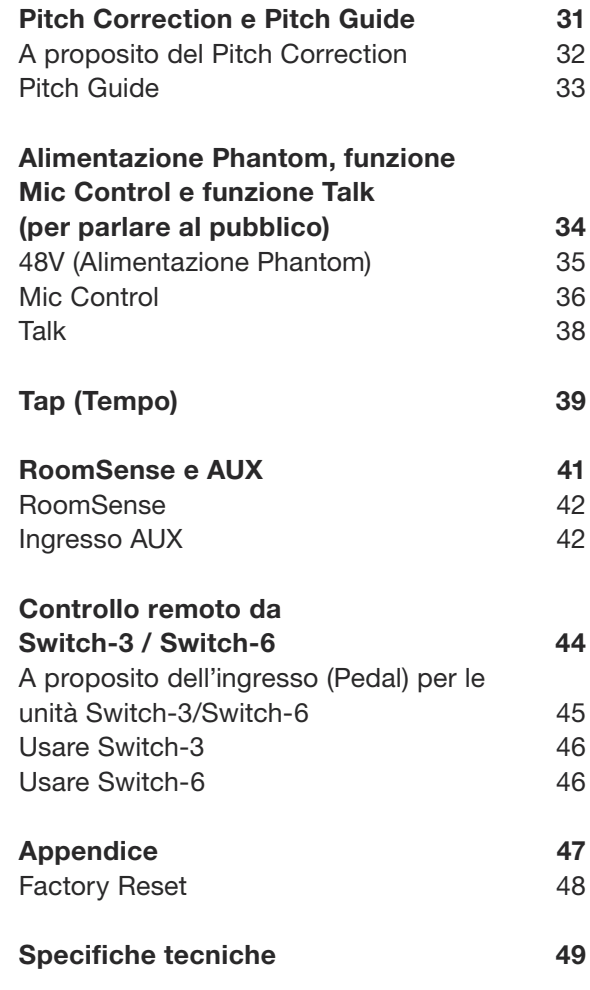

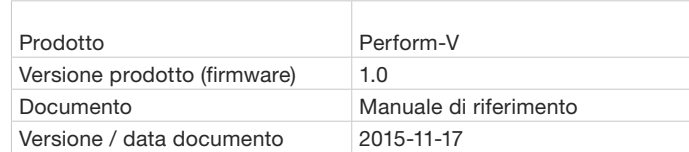

<span id="page-2-0"></span>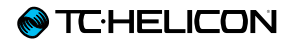

## Informazioni sulla sicurezza

## <span id="page-3-0"></span>Importanti norme di sicurezza

- 1. Leggere queste istruzioni.
- 2. Conservare queste istruzioni.
- 3. Prestare attenzione a ogni avvertenza.
- 4. Seguire tutte le istruzioni.
- 5. Non usare l'unità nelle vicinanze di acqua.
- 6. Pulire unicamente con un panno asciutto.
- 7. Non ostruire le aperture di ventilazione. Effettuare l'installazione seguendo le istruzioni fornite dal costruttore.
- 8. Non installare l'unità vicino a fonti di calore, quali caloriferi, stufe o altri dispositivi in grado di produrre calore (amplificatori inclusi).
- 9. Non annullare la sicurezza garantita dalle spine polarizzate o con messa a terra. Le spine polarizzate sono caratterizzate dalla presenza di due contatti paralleli piatti, uno più largo dell'altro, mentre le spine con messa a terra presentano due contatti paralleli piatti e un polo per la messa a terra. Il contatto parallelo piatto maggiore e il terzo polo per la messa a terra sono contemplati per garantire la vostra incolumità. Nel caso in cui la spina del cavo incluso non si inserisca perfettamente nella presa, si prega di contattare un elettricista per la sostituzione di quest'ultima.
- 10. Proteggere il cavo di alimentazione dall'essere calpestato o schiacciato, in particolare vicino alla spina, alla presa e al punto in cui il cavo esce dall'unità.
- 11. Utilizzare unicamente accessori/estensioni specificati dal fabbricante.
- 12. Utilizzare esclusivamente carrelli, supporti, treppiedi, staffe, tavoli o altro specificato dal costruttore o

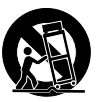

venduto insieme all'unità. Nell'uso di carrelli, fare attenzione a non rovesciare la combinazione carrello/unità, onde evitare danni a cose o persone causate del ribaltamento.

- 13. Disconnettere l'unità dalla presa di corrente durante forti temporali o lunghi periodi di inutilizzo.
- 14. Ogni riparazione deve essere effettuata da personale tecnico qualificato. L'assistenza è richiesta quando l'unità risulta danneggiata in qualsiasi modo (ad esempio: cavo di corrente o presa danneggiata, del liquido o degli oggetti sono caduti all'interno dell'unità, l'unità è stata esposta all'umidità o alla pioggia, l'unità non funziona correttamente oppure è caduta).

#### **Cautela**

Si avverte che qualsiasi cambiamento e modifica non espressamente approvata in questo manuale può annullare la vostra autorità nell'operare con l'apparecchiatura in oggetto.

### Assistenza

- ► Ogni intervento tecnico deve essere eseguito solo da personale qualificato.
- ► L'unità non contiene al suo interno parti utilizzabili dall'utente.

#### **Attenzione**

- ► Per ridurre il rischio di incendio o scossa elettrica, non esporre l'unità allo sgocciolamento o agli schizzi di alcun tipo di liquido e assicurarsi che non vi siano oggetti contenenti liquidi, come vasi o bicchieri, posizionati su di essa.
- ► L'unità deve essere collegata a terra.
- ► Utilizzare un cavo elettrico a tre poli con messa a terra, come quello fornito in dotazione al prodotto.
- ► Occorre considerare che valori diversi di voltaggio operativo richiedono l'uso di cavi e spine differenti.
- ► Verificare il voltaggio in uso nella propria area e utilizzare il tipo di cavo corretto.

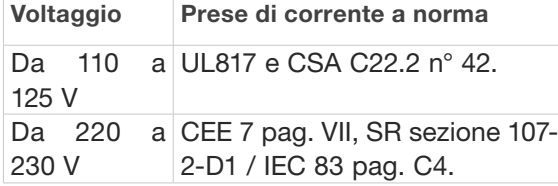

- ► L'unita deve essere installata vicino alla presa di corrente e la sua eventuale disconnessione deve risultare facilmente accessibile ed eseguibile.
- ► Per scollegare completamente l'alimentazione, disconnettere il cavo d'alimentazione dalla presa AC.
- ► La spina dell'alimentazione deve essere sempre facilmente accessibile e operabile.
- ► Non installare in spazi limitati.
- ► Utilizzare ad un'altitudine non superiore ai 2000 m.
- ► Non aprire l'unità rischio di scossa elettrica all'interno.

## <span id="page-5-0"></span>EMC/EMI

Compatibilità elettromagnetica / interferenze elettromagnetiche

Questa unità è stata testata e trovata conforme alle restrizioni vigenti per le apparecchiature digitali in Classe B, in conformità della parte 15 delle norme FCC.

Tali restrizioni sono state predisposte per garantire una protezione contro le possibili interferenze nocive presenti in installazioni nell'ambito di zone abitate. Essendo l'unità in grado di generare, utilizzare e irradiare delle radio frequenze, se non installata secondo le istruzioni potrebbe causare delle interferenze deleterie per i sistemi di radiocomunicazione. Tuttavia, in particolari installazioni, non è comunque possibile garantire che questo tipo di interferenze non si verifichino.

Se l'unità dovesse generare delle interferenze durante la trasmissione di programmi radio o televisivi (eventualità verificabile disattivando e attivando nuovamente l'unità), occorre tentare di correggere le interferenze procedendo con una delle seguenti misure o una loro combinazione:

- ► Orientare nuovamente o riposizionare l'antenna del sistema ricevente.
- ► Aumentare la distanza tra l'unità e l'apparato ricevente.
- ► Collegare il dispositivo in un circuito elettrico differente da quello in cui risulta essere collegato l'apparato ricevente.
- ► Consultare il negoziante o un installatore radio/TV qualificato.

Per i clienti in Canada:

Questo apparecchio digitale di Classe B è conforme alle normative canadesi ICES-003.

Cet appareil numérique de la classe B est conforme à la norme NMB-003 du Canada.

## <span id="page-6-0"></span>Spiegazione dei simboli grafici

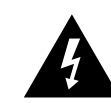

Il simbolo del fulmine con la punta a freccia all'interno di un triangolo equilatero avverte l'utente della presenza di un "voltaggio pericoloso" non isolato all'interno del prodotto, che può risultare di magnitudine sufficientemente elevata a costituire il rischio di scossa elettrica alle persone.

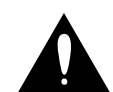

Il punto esclamativo all'interno di un triangolo equilatero avverte l'utente della presenza di importanti istruzioni operative e di manutenzione (assistenza tecnica) nella documentazione che accompagna il prodotto.

<span id="page-7-0"></span>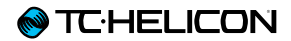

## Prima di cominciare

## <span id="page-8-0"></span>Nota riguardante il presente documento

Questo manuale di riferimento ti aiuterà a comprendere e utilizzare il tuo nuovo Perform-V.

È possibile scaricare la versione più aggiornata di questo manuale dalla pagina web:

[tc-helicon.com/support/manuals/](http://tc-helicon.com/support/manuals/)

Per ottenere il massimo dal tuo prodotto TC-Helicon, comincia leggendo la guida rapida cartacea fornita insieme al prodotto. Quindi, procedi consultando il presente manuale di riferimento. Leggilo dall'inizio alla fine, altrimenti potresti tralasciare importanti informazioni.

## Supporto

Se dopo aver letto questo manuale di riferimento avessi ulteriori domande riguardanti il prodotto, entra in contatto con il Supporto TC-Helicon:

[tc-helicon.com/support/product/](http://tc-helicon.com/support/product/)

## VoiceSupport

VoiceSupport è l'applicazione software che permette di sprigionare tutto il potenziale del tuo prodotto TC-Helicon e di rimanere continuamente informati sulle ultime novità, i suggerimenti e i tips&tricks.

Le caratteristiche-chiave di VoiceSupport:

- ► Librerie di Preset creati in modo professionale
- ► Accesso diretto ai manuali d'uso dei prodotti
- ► Gestione drag&drop dei Preset
- ► Contenuto personalizzabile relativo ai tuoi prodotti
- ► Aggiornamenti del Firmware
- ► Gestione dell'Account
- ► Accesso al supporto TC-Helicon

È possibile scaricare l'applicazione VoiceSupport per Microsoft Windows e Mac OS X dalla pagina web:

[tc-helicon.com/products/voicesupport/](http://tc-helicon.com/products/voicesupport/)

## <span id="page-9-0"></span>Registra il tuo Perform-V

Per registrare il tuo Perform-V tramite VoiceSupport, lancia l'applicazione e clicca sul tasto AC-COUNT.

È possibile accedere anche alla pagina web:

#### [account.tc-helicon.com](http://account.tc-helicon.com)

La registrazione del prodotto NON costituisce un requisito per l'utilizzo di VoiceSupport, ne per scaricare i Preset, gli aggiornamenti del firmware o per contattare il supporto tecnico.

<span id="page-10-0"></span>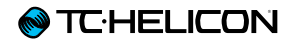

## Introduzione

## <span id="page-11-0"></span>Introduzione

#### Grazie per aver acquistato Perform-V!

Il tuo nuovo processore vocale applicabile all'asta microfonica apre a tutto un mondo di nuove opportunità per le tue esibizioni.

A partire dalla sezione Adaptive Tone (EQ, De-Essing, Gate e Compressione automatici), la tua voce saprà prendersi il suo spazio nel mix suonando sempre alla grande in ogni contesto. Per maggiori informazioni, consulta la sezione ["Tone"](#page-27-1).

Aggiungi la qualità da studio degli effetti Reverb, Double e Echo, per confezionare con facilità effetti vocali memorabili, fatti perfettamente su misura per le tue canzoni. Per maggiori informazioni, consulta la sezione ["Effetti".](#page-14-1)

Con l'aggiunta dei Preset "Beamable" (ovvero, "proiettabili" nell'unità), potrai espandere le capacità sonore di Perform-V e includere fino a quattro ulteriori effetti vocali!

L'Anti-Feedback tiene a bada i fastidiosi stridori acuti che tutti noi abbiamo sperimentato sui palcoscenici dal vivo, preservando il sound professionale della tua performance. Per maggiori informazioni, consulta la sezione ["Anti-Feedback"](#page-30-1).

La nostra elaborazione globale di Pitch Correction agisce guidando delicatamente la voce verso la nota più vicina, garantendo una perfetta intonazione. Per maggiori informazioni, consulta la sezione ["Pitch Correction e Pitch Guide"](#page-32-1).

La funzione Guide consente di vedere in tempo reale l'altezza delle note cantate, per sapere se l'intonazione è corretta oppure crescente o calante. Uno strumento eccellente sia dal vivo, sia durante le prove! Per maggiori informazioni, consulta la sezione ["Pitch Guide".](#page-34-1)

#### Leggi la Guida Rapida!

Proseguendo nella lettura di questo manuale, si presuppone l'aver già consultato la Guida Rapida fornita in dotazione con l'unità Perform-V, di aver eseguito tutti i collegamenti secondo le istruzioni ed essere quindi pronti per cantare tramite il prodotto.

Se così non fosse, ti preghiamo di leggere ora la Guida Rapida e quindi tornare al presente manuale una volta eseguite tutte le operazioni di configurazione.

*Non preoccuparti: rimaniamo qui ad attenderti.*

<span id="page-12-0"></span>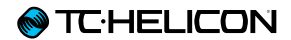

## Diagramma di collegamento

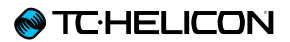

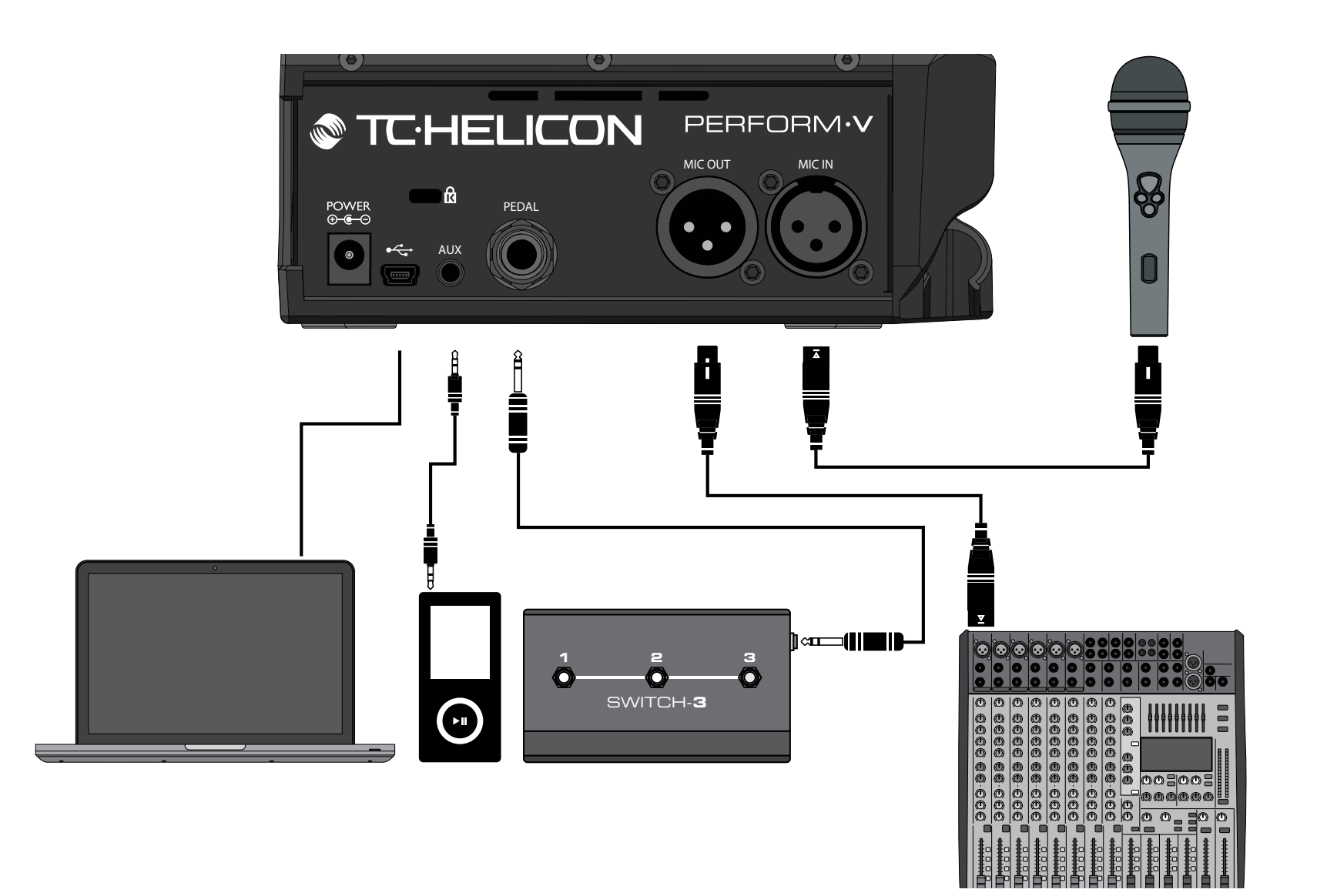

<span id="page-14-0"></span>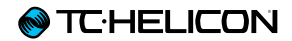

<span id="page-14-1"></span>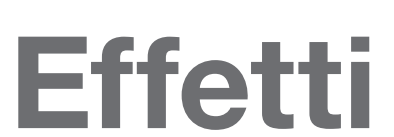

## <span id="page-15-0"></span>A proposito degli effetti

Nell'unità Perform-V sono presenti tre effetti subito a tua disposizione, mentre fino a quattro ulteriori effetti sono accessibili tramite i "Beamed Preset".

Double (a bordo)

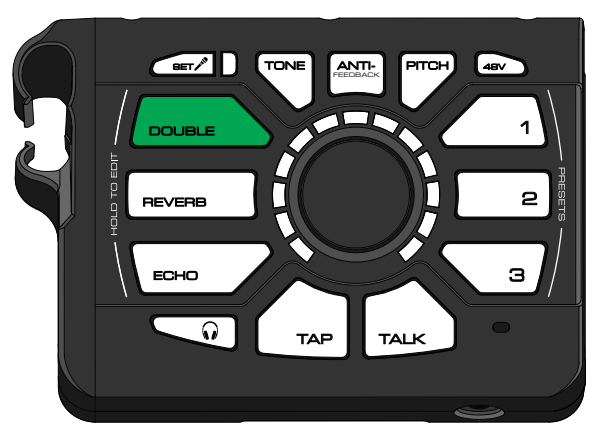

*Effetto Double attivo/evidenziato*

Effetto che simula la classica sonorità da studio "double tracked", comunemente impiegata e ascoltabile nei dischi e nelle registrazioni di ogni genere. L'effetto Double può inoltre includere le voci Octave Up e Octave Down.

Reverb (a bordo)

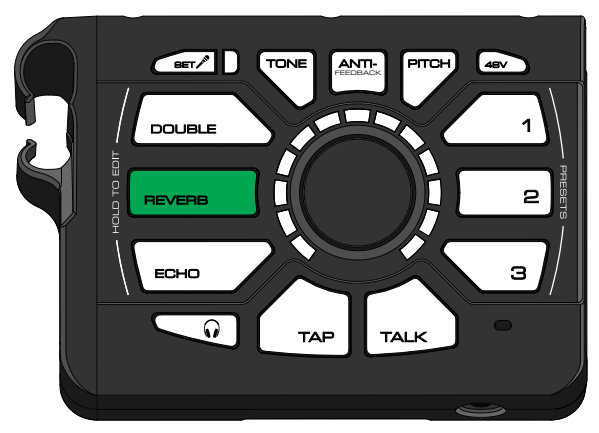

*Effetto Reverb attivo/evidenziato*

Il riverbero crea uno spazio fisico simulato per la tua voce. Può trattarsi di un ambiente piccolo, come può essere un box doccia, oppure qualcosa di molto grande come una sala da concerto. Di norma, i riverberi più piccoli (più brevi) si usano nei brani veloci, mentre quelli più grandi (ovvero, più lunghi) sono più adatti per i brani lenti.

### Echo (a bordo)

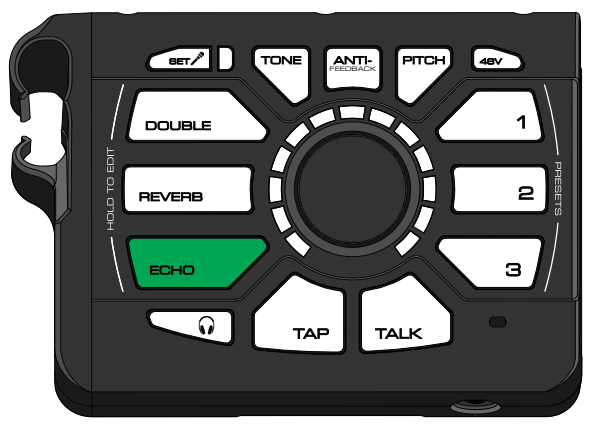

*Effetto Echo attivo/evidenziato*

Altrimenti noti come "Delay", gli effetti Echo restituiscono la ripetizione della voce secondo diverse modalità e quantità, proprio come quando si urla nei pressi di una montagna o in spazi molto larghi. Alcuni Echo possono presentare degli effetti applicati ai "tap" dell'eco (ovvero, alle ripetizioni), come ad esempio gli effetti Megaphone o Radio.

Harmony ("proiettabile")

L'aggiunta di ulteriori voci, generate dalla tua stessa voce principale, consente di creare armonie vocali che potrai usare come il tuo gruppo di coristi personale. Per riprendere e rilevare in automatico la tonalità corretta da usare per le voci armonizzate, facciamo un uso combinato del microfono RoomSense integrato nell'unità e della musica inviata all'ingresso AUX. Per far sì che l'elaborazione funzioni, occorre quindi disporre di uno strumento a corda posto vicino al microfono RoomSense e/o di un segnale contenente informazioni di accordi musicali inviato all'ingresso AUX.

### Megaphone ("proiettabile")

Qualsiasi effetto che filtra o distorce la voce rientra nella categoria Megaphone. Potrai far sembrare la tua voce come se stessi cantando da una vecchia radio, oppure distorcerla per applicare un attacco estremo. Presta attenzione nell'usare gli effetti Megaphone in presenza di un sistema PA molto potente e con livelli elevati di volume. La creazione di questi effetti richiede un'intensa regolazione dell'EQ, per cui potrebbero risultare più inclini al feedback rispetto ad altri effetti.

### HardTune ("proiettabile")

Il nome di questo effetto può risultare un po' fuorviante, dato che comprende sia effetti tuning impercettibili, sia elaborazioni in stile T-Pain™. Sono presenti diversi stili che ti aiuteranno a centrare perfettamente l'intonazione, ma alcuni restituiscono una sonorità più naturale rispetto ad altri. Opportunamente, il nostro stile naturale si chiama… appunto… "Natural". Lo stile "Pop" comprende l'altra estremità dello spettro disponibile.

Per funzionare correttamente, l'HardTune necessita delle informazioni di tonalità (Key), quindi – come per l'effetto Harmony – occorrerà uno strumento a corda e/o un segnale presente all'ingresso AUX.

### µMod ("proiettabile")

In questa sezione troverai effetti di modulazione quali Flanger, Chorus e altri simili. Di norma questi effetti si utilizzano con moderazione, ma possono costituire un elemento di notevole interesse per le tue performance.

## <span id="page-18-0"></span>Attivare e disattivare gli effetti

Per attivare o disattivare un effetto, è sufficiente premere/battere con un dito i tasti Reverb, Double o Echo. Il tasto apparirà illuminato di colore VERDE quando l'effetto è attivo, di BIANCO quando l'effetto non è attivo.

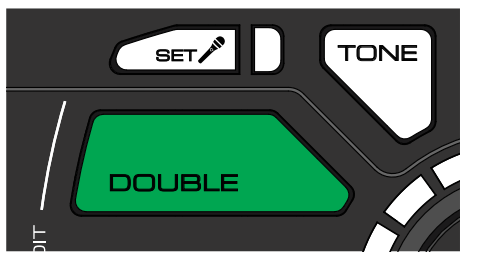

*Effetto Double attivo*

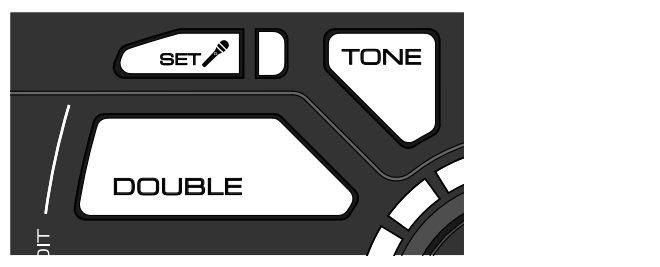

*Effetto Double inattivo*

## <span id="page-19-1"></span><span id="page-19-0"></span>Modificare gli effetti

Gli effetti Reverb, Double o Echo che stai ascoltando non ti piacciono? Puoi regolare i parametri Level (volume) e Style (sonorità dell'effetto) per impostare la giusta combinazione adatta alla tua musica.

Per modificare un effetto, è sufficiente premere e tenere premuto il rispettivo tasto.

Saprai di trovarti in modalità EDIT quando l'anello di LED che circonda la manopola Control si illumina, nonché dal pulsare della luce nel tasto dell'effetto.

Cambiare il livello e gli stili degli effetti

L'anello di LED è funzionale per il controllo di entrambi i parametri Level e Style.

Ruotando la manopola, i segmenti LED si accenderanno progressivamente, ad indicare che si sta aumentando il livello (*Level*) dello stile dell'effetto in uso.

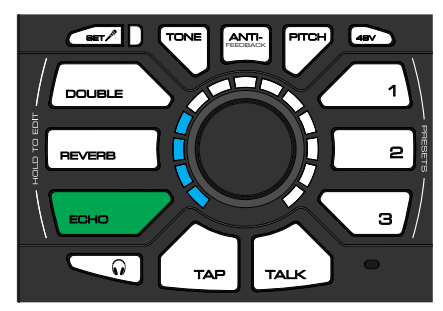

*Modifica del livello dell'effetto Echo*

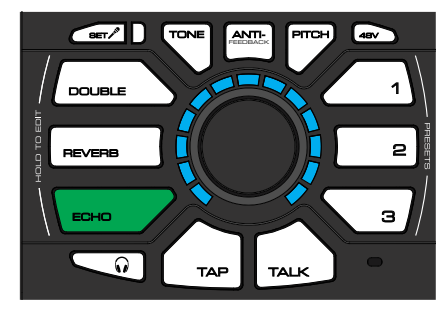

*Livello Echo impostato al massimo*

Quando si accende completamente l'intero anello di LED, il colore muterà ad indicare che ora si è cambiato lo stile (*Style*) dell'effetto.

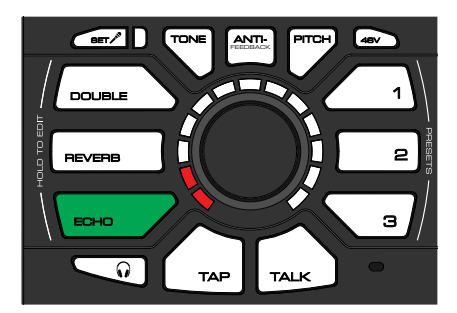

*Il cambio di colore dei LED segnala la selezione di un nuovo Echo Style*

Continuando a ruotare la manopola Control, si andrà ad aumentare il livello di *quel* nuovo Style selezionato, e così via.

È anche possibile ruotare la manopola in senso anti-orario. Ad esempio, abbassando il livello dell'Echo Style 3 (ruotando la manopola in senso anti-orario e raggiungendo il valore zero), Perform-V passerà istantaneamente allo Style 2 dell'Echo con il livello al massimo, come indicato dai LED.

La selezione degli Style avviene in entrambe le direzioni. Ovvero, se si continua a ruotare la manopola Control, si passerà dall'ultimo al primo stile dell'effetto attualmente in fase di modifica, e vice versa.

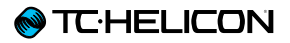

Ogni effetto dispone di quattro stili diversi da poter scegliere. Tre di questi stili sono disponibili da subito, mentre una quarta locazione è riservata per i "Beamed Preset Style" (descritti successivamente).

#### Reverb

- ► Room
- $\blacktriangleright$  Club
- ► Hall
- ► Beamed Preset Style

#### Double

- ► 1 Voice Tight
- ► 2 Voices Tight
- ► Octave Up e Down
- ► Beamed Preset Style

#### Echo

- ► ¼ Note
- ► 1/8 Note
- ► Slap
- ► Beamed Preset Style

### Salvare le modifiche

Ogni modifica apportata ad un effetto viene memorizzata in tempo reale. Non ci sono altre procedure da seguire.

<span id="page-21-0"></span>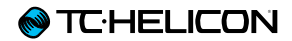

## Preset

## <span id="page-22-0"></span>A proposito dei Preset

Un Preset rappresenta una "sonorità completa" creata dalla combinazione di effetti. Per maggiori informazioni sugli effetti, consulta la sezione ["Effetti".](#page-14-1)

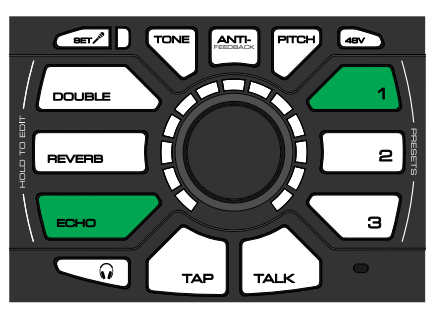

*Preset 1 con effetto Echo attivato*

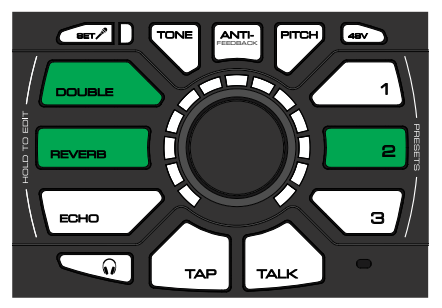

*Preset 2 con effetti Double e Reverb attivati*

Nelle immagini riportate sopra è possibile notare come gli effetti attivi cambino dal Preset 1 al Preset 2. Tuttavia i Preset possono essere configurati liberamente. Anche le impostazioni di stato (attivo/spento), di stile e di livello di ciascun effetto all'interno di un Preset, possono essere diverse da un Preset all'altro.

#### Uso dei Preset

Avendo tre Preset a disposizione, potresti impostare una configurazione del genere:

- ► Canzoni veloci
- ► Canzoni lente
- ► *Cover Death Metal di Engelbert Humperdinck*

#### Consigli per la creazione dei Preset

- ► Prova a fare uso di riverberi corti ed effetti Double a voce singola nei brani veloci.
- ► Nelle canzoni più lente e/o nelle ballad, scegli un riverbero più lungo e aggiungi un tocco di Echo.
- ► Dacci dentro con i livelli e seleziona gli stili più pazzi per creare un Preset da usare come effetto speciale.

## <span id="page-23-1"></span><span id="page-23-0"></span>Importazione ("Beaming") di un Preset

Il tuo Perform-V possiede la capacità di "proiettare" o importare una sonorità Preset in ciascuno dei tasti 1, 2, 3.

Il Preset importato può contenere fino a sette effetti:

- ► Harmony
- ► HardTune (pitch correction)
- ► Megaphone
- ► Modulation (chorus, flange ecc.)
- ► Reverb
- ► Double
- ► Echo

Esistono due modi per importare un Preset.

Usare la Preset app

È possibile usare uno smartphone con installata la nostra Preset app, per "proiettare" un Preset nell'unità Perform-V.

- ► È sufficiente premere il tasto della locazione Preset (1, 2 o 3) a cui desideri assegnare il Preset da importare.
- ► Quindi, segui le istruzioni fornite dalla app per inviare i dati del Preset nella tua unità Perform-V.

La Preset app di Perform-V è scaricabile dalla seguente pagina web:

[tc-helicon.com/products/perform-v/support/](http://www.tc-helicon.com/products/perform-v/support/)

#### Usare VoiceSupport

In alternativa, è possibile impiegare l'applicazione VoiceSupport (disponibile per Microsoft Windows e Apple OS X).

- ► Installa VoiceSupport nel tuo computer.
- ► Collega il computer alla tua unità Perform-V via USB.
- ► Ora potrai aggiungere nuovi Preset trascinandoli dalle nostre librerie online.

Scarica l'applicazione VoiceSupport da questa pagina web:

[tc-helicon.com/products/voicesupport/](http://www.tc-helicon.com/products/voicesupport/)

## <span id="page-24-0"></span>Modificare un Beamed Preset

Cambiare la sonorità di un effetto Reverb, Double o Echo contenuto in un Preset, è una procedura esattamente identica a quella impiegata al di fuori di un Preset, con una piccola eccezione:

Quando si preme e si tiene premuto il tasto per modificare il rispettivo effetto (Reverb, Double, Echo) contenuto in un Preset, vedrai che il colore dell'anello di LED apparirà bianco. Ciò indica il nuovo Style importato dal Preset. Puoi controllare il livello di quello Style, o ripristinare uno degli stili "predefiniti" utilizzati in precedenza, ruotando la manopola Control in senso anti-orario.

Controllare gli ulteriori parametri dei Beamed Preset

Come descritto nella sezione ["Modificare gli ef](#page-19-1)[fetti"](#page-19-1), è possibile modificare il livello e lo stile di un effetto premendo e tenendo premuto il rispettivo tasto. Per quanto riguarda i Beamed Preset, potrai regolare le impostazioni anche per gli altri effetti contenuti al loro interno.

Per regolare le impostazioni degli altri effetti, premi e tieni premuto il tasto Preset (e non uno dei tasti degli effetti), quindi ruota la manopola **Control** 

Di seguito è riportata una tabella che mostra ciò che è possibile controllare, in base agli effetti contenuti nel Preset:

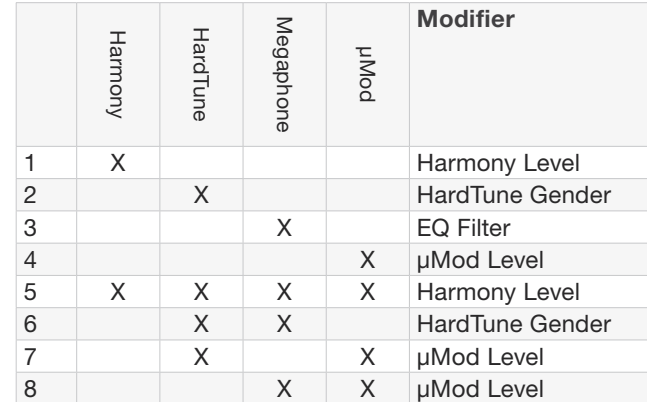

Nel caso in cui trovassi la tabella troppo confusa, ecco due esempi:

- ► Se il Preset contiene entrambi gli effetti Harmony e HardTune (riga 5), il parametro "Modifier" è Harmony Level.
- ► Se il Preset contiene gli effetti Megaphone e µMod (riga 8), il parametro "Modifier" è µMod Level.

È più chiaro ora? Bene. Proseguiamo...

## <span id="page-25-1"></span><span id="page-25-0"></span>HIT

I Beamed Preset (consulta la sezione ["Importa](#page-23-1)[zione \("Beaming"\) di un Preset"](#page-23-1)) consentono di attivare uno o più effetti premendo un singolo tasto. Gli effetti aggiuntivi sono denominati "HIT". Un esempio comune di HIT è un Preset che inizia con un semplice riverbero, al quale successivamente gli si aggiungono gli effetti Harmony e Echo tramite l'HIT.

È possibile usare l'HIT sia per delicate variazioni di sonorità (ad esempio, un cambio di impostazioni tra la strofa e il ritornello di una ballad), oppure per apportare cambiamenti davvero drastici. Sei libero/a di sperimentare!

#### Attivare e disattivare l'HIT

► Per attivare/disattivare l'HIT, premi il tasto Preset.

La luce del tasto del Beamed Preset cambierà da verde a blu, indicando che l'HIT è attivo.

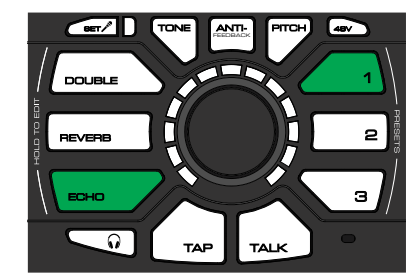

*HIT spento*

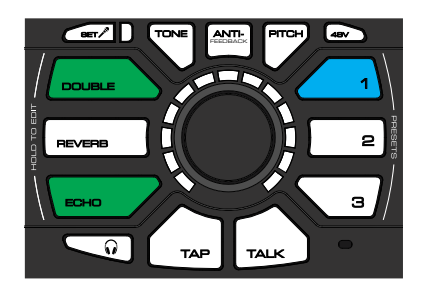

*HIT attivo*

Quando si è proiettato un Preset nell'unità Perform-V, come stato predefinito l'HIT risulterà *attivo*.

#### Modificare l'HIT

L'HIT è controllato *dinamicamente* – ciò significa che potrai eseguire le modifiche di ciascuno "stato" dell'HIT (attivando/disattivando gli effetti) ogni volta che vorrai.

Come in precedenza, non dovrai preoccuparti di salvare nulla manualmente – le modifiche vengono memorizzate automaticamente.

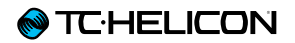

#### Esempio: Cambiare lo stato "Off" (spento) dell'HIT in un Preset Usiamo un Preset (1) in cui l'effetto Echo risulta attivo, mentre l'HIT è spento:

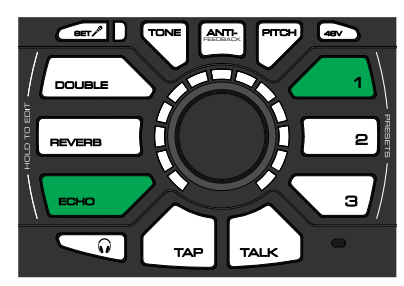

*HIT spento – Echo attivo*

*Disattiva* l'Echo e attiva invece gli effetti Double e Reverb:

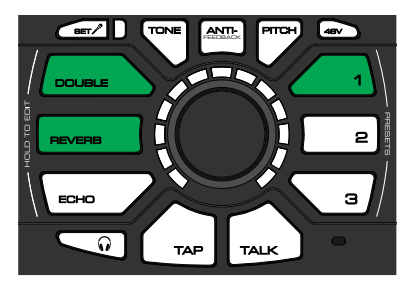

*HIT spento – Double e Reverb attivi*

Ora, gli effetti Double e Reverb risulteranno attivi quando l'HIT è *disattivato* nel Preset 1.

È possibile configurare lo stato *attivo* dell'HIT allo stesso modo.

<span id="page-27-0"></span>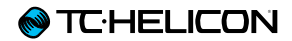

<span id="page-27-1"></span>Tone

## <span id="page-28-0"></span>A proposito del modulo Tone

Il modulo Tone aggiunge automaticamente

- ► EQ (equalizzazione),
- ► Compressione,
- ► De-Ess e
- ► Gate

al segnale vocale nel suo complesso.

Per attivare il Tone, premi il tasto omonimo.

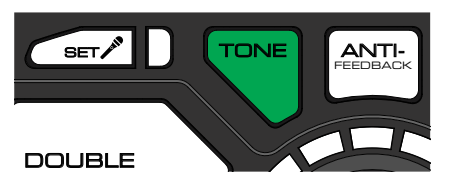

- ► Tasto Tone bianco: il modulo Tone è spento.
- ► Tasto Tone verde: il modulo Tone è attivo.

Disattivare il Tone

Sebbene sia possibile tenere il Tone disattivato, consigliamo vivamente di lasciarlo attivo.

Nel mixer in cui collegherai il tuo Perform-V, dovrai accertarti che…

- ► qualsiasi eventuale equalizzazione del canale presenti un'impostazione *flat* (ovvero neutra, senza alcuna alterazione delle frequenze) e
- ► che eventuali effetti risultino disattivati.

Per utili consigli sulle impostazioni del mixer, guarda il seguente video dal "Craig's Corner" di TC-Helicon:

#### [youtube.com/watch?v=qq0AOtafIjs](https://www.youtube.com/watch?v=qq0AOtafIjs)

Vediamo ora quali sono le diverse componenti del modulo Tone.

#### EQ

#### L'equalizzazione

 (EQ) contribuisce a modellare il segnale della tua voce perché si adegui al mix musicale. Consente la rimozione di determinate basse frequenze che "sporcano" il segnale e di alimentare le alte frequenze per conferire un carattere "brillante" o "arioso". La voce principale (e probabilmente ogni altro elemento) ascoltabile oggigiorno in ogni registrazione, è trattata in qualche modo con l'EQ.

#### **Compressione**

#### La Compressione

 riduce le differenze in termini di volume tra le note cantate più o meno forte. Ciò restituisce una sonorità più omogenea capace di miscelarsi meglio con la musica. Nella musica moderna è raro e insolito che la voce non venga trattata con la compressione, sia in studio che dal vivo.

### De-Ess

Il De-Ess permette di sbarazzarsi dei suoni stridenti delle sibilanti ("S"), rendendo il segnale più piacevole all'orecchio umano.

Il De-Ess va di pari passo al Compressore, in quanto la compressione può rendere le sibilanti leggermente più pronunciate nel mix.

### **Gate**

Il Gate è comunemente usato per "arrestare" un ingresso audio quando il suo livello scende al di sotto di un certo volume.

Si tratta di un'elaborazione che funziona egregiamente su sorgenti sonore quali la batteria, quando si desidera far "emergere" i colpi suonati ma, allo stesso tempo, mantenere i microfoni in silenzio tra una percussione sui tamburi e l'altra.

Per quanto riguarda la voce, non intendiamo usare il Gate in modo tale da chiudere completamente il microfono – *vogliamo* invece ridurre il volume (guadagno) del microfono nei momenti in cui non si canta, così da ridurre le possibilità di ingenerare eventuali feedback.

<span id="page-30-0"></span>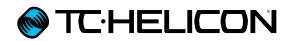

## <span id="page-30-1"></span>Anti-Feedback

### **@TC-HELICON**

### A proposito dell'Anti-Feedback

Tutti noi amiamo il fenomenale fischio che a volte si innesca negli altoparlanti, vero? Già, non tanto.

L'Anti-Feedback si adatta automaticamente all'ambiente in cui ti trovi e rimuove le frequenze che possono causare il feedback. Non si tratta però di un sistema infallibile: Dovrai sempre preoccuparti di configurare e regolare le tue apparecchiature facendo uso di livelli di volume adeguati e ragionevoli, senza mai puntare il microfono verso gli altoparlanti; tuttavia, l'Anti-Feedback può essere di aiuto nelle situazioni "al limite" in cui si avvertono degli stridii di tanto in tanto.

Per attivare l'Anti-Feedback è sufficiente premere il tasto omonimo.

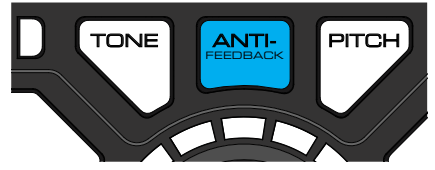

- ► Tasto Anti-Feedback bianco: L'Anti-Feedback è spento.
- ► Tasto Anti-Feedback blu: L'Anti-Feedback è attivo.

può fare di più; occorrerà verificare il resto del cui l'Anti-Feedback entra in azione per eliminare Vedrai la luce LED diventare rossa nelle fasi in le frequenze "pericolose". Se il LED lampeggia costantemente significa che l'Anti-Feedback non setup audio per contenere i livelli.

Ecco un video dal "Craig's Corner" dedicato al feedback: [youtube.com/watch?v=VlN1RJ4gcAo](http://www.youtube.com/watch?v=VlN1RJ4gcAo)

<span id="page-32-0"></span>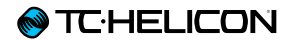

# <span id="page-32-1"></span>Pitch Correction e Pitch Guide

## <span id="page-33-0"></span>A proposito del Pitch Correction

Nessuno è perfetto, quindi Perform-V offre l'opzione di poter applicare alla voce una leggera e trasparente correzione dell'intonazione. Il Pitch Correction agisce mentre canti, guidando gentilmente la tua voce verso il semitono più vicino.

Per attivare il Pitch Correction, premi il tasto Pitch.

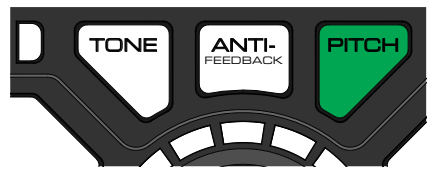

- ► Tasto Pitch bianco: Pitch Correction spento.
- ► Tasto Pitch verde: Pitch Correction attivo.

A proposito dell'effetto "Phasing" legato all'azione del Pitch Correction

Un fattore da notare relativo al Pitch Correction – e da considerare come un fenomeno normale – è il "phasing" che si percepisce tra la voce di testa *(da non confondere con "le voci" nella tua testa…)* e la voce processata (ovvero, corretta) che si ascolta dagli altoparlanti o in cuffia. Si verifica semplicemente una collisione udibile di due segnali che genera un effetto di sfasamento. Tale effetto non sarà avvertito ne dal pubblico, ne ascoltando una registrazione.

Di fatto potrai servirti di questa sonorità "phased" per migliorare nel tempo la tua intonazione. Minore è la quantità di effetto phase avvertito, più l'intonazione si avvicinerà ad essere perfetta.

Ecco un video dal "Craig's Corner" dedicato al phasing da Pitch Correction:

[youtube.com/watch?v=KWrEIuiDXsA](http://www.youtube.com/watch?v=KWrEIuiDXsA)

## <span id="page-34-1"></span><span id="page-34-0"></span>Pitch Guide

Parlando di feedback (inteso questa volta in termini visivi) – a volte può essere utile avere un riscontro della propria esecuzione canora. Con il Pitch Guide potrai verificare quanto riesci ad avvicinarti alla nota "vera" mentre canti. È una funzione ottima per sapere se la tua intonazione tende ad essere solitamente calante o crescente, oppure se si hanno difficoltà particolari solo su una o due note.

Per attivare il Pitch Guide, premi e tieni premuto il tasto Pitch. Per disattivare il Pitch Guide, premi e tieni premuto nuovamente il tasto Pitch. Quando il pitch-meter si attiva, vedrai l'anello di LED passare dal colore rosso (in basso) al verde (in alto). Quando il pitch-meter si disattiva, il colore dei LED passerà da verde a rosso.

Il Pitch Guide mostra…

- ► quando l'intonazione "è giusta" (LED verdi),
- ► quando è "calante" (LED giallo/verdi nella parte sinistra dell'anello) o
- ► quando è "crescente" (LED giallo/verdi nella parte destra dell'anello).

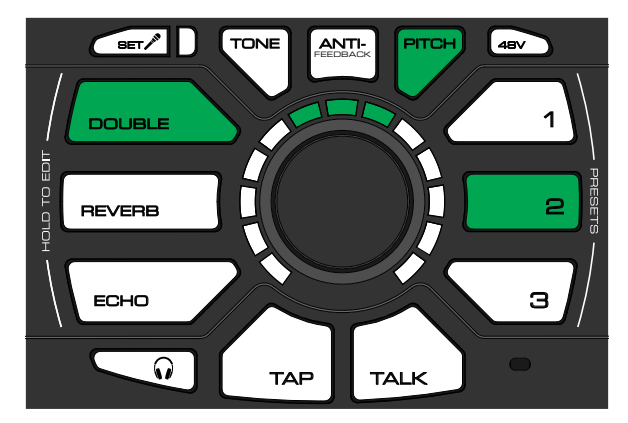

*Intonazione corretta*

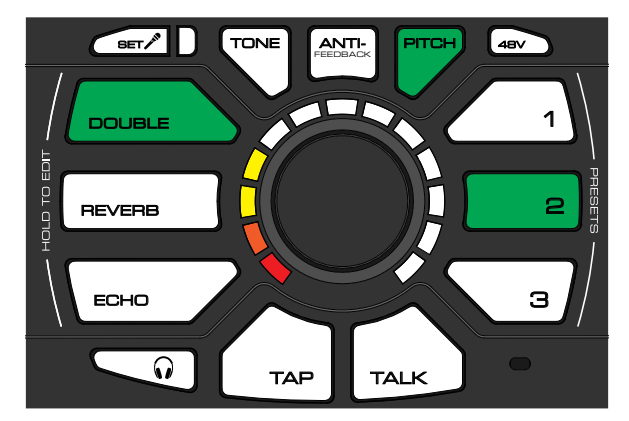

*Intonazione calante*

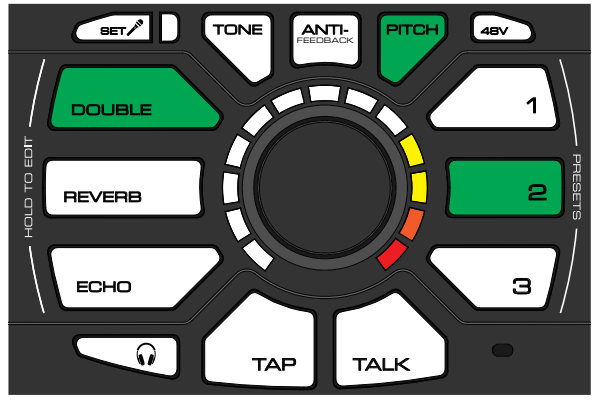

*Intonazione crescente*

<span id="page-35-0"></span>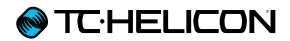

## Alimentazione Phantom, funzione Mic Control e funzione Talk (per parlare al pubblico)

## <span id="page-36-1"></span><span id="page-36-0"></span>48V (Alimentazione Phantom)

Se si dispone di un microfono a condensatore, che per funzionare richiede di essere alimentato, occorre attivare la phantom premendo e tenendo premuto per due secondi il tasto 48V.

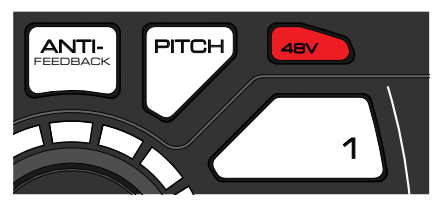

*Alimentazione Phantom attiva*

2 a 48V. Il tuo microfono non subirà alcun danno. Se non sei sicuro di quale tipo sia il tuo microfono, ma non riesci a sentire alcun suono, puoi procedere provando ad attivare l'alimentazione

## <span id="page-37-0"></span>Mic Control

Attivare il Mic Control

Per abilitare il Mic Control occorre innanzi tutto attivare l'alimentazione Phantom – consulta la sezione ["48V \(Alimentazione Phantom\)"](#page-36-1).

Quindi, occorre selezionare la Modalità Mic Control. Questo si esegue tenendo premuto il tasto 48V e, quindi, premendo i tasti 1, 2 o 3.

Disattivare il Mic Control

Tieni premuto il tasto 48V e premi il tasto Preset 1 per disattivare il Mic Control.

Usa questa impostazione quando fai uso di un normale microfono a condensatore. Se è impostata un'altra modalità Mic Control, potresti attivare inavvertitamente i tasti di Perform-V mentre canti.

#### Modalità MP-75

Tieni premuto il tasto 48V e premi il tasto Preset 2 per impostare il Mic Control in modalità MP-75.

#### Assegnazione del pulsante del microfono MP-75

Come impostazione predefinita, i pulsanti Mic Control del microfono MP-75 permettono di selezionare ciclicamente i Preset del tuo Perform-V. È possibile cambiare tale comportamento *tenendo premuto* il pulsante Mic Control del microfono e, quindi, premere il tasto di Perform-V che desideri controllare.

Ad esempio, se si tiene premuto il pulsante Mic Control e quindi si preme il tasto Reverb, potrai usare il pulsante Mic Control del tuo microfono [MP-75](http://www.tc-helicon.com/products/mp-75/) per attivare/disattivare il riverbero di Perform-V.

Se colleghi il modello di microfono [MP-76](http://www.tc-helicon.com/products/mp-76/) ma scegli la modalità MP-75, il pulsante "in alto" di MP-76 funzionerà esattamente come il pulsante di un MP-75. Gli altri pulsanti non saranno operativi.

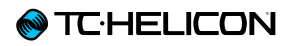

### Modalità MP-76

Tieni premuto il tasto 48V e premi il tasto Preset 3 per impostare il Mic Control in modalità MP-76.

In questa modalità,

- ► il pulsante "in alto" controlla l'effetto Double,
- ► il pulsante "sinistro" seleziona il Preset 1,
- ► il pulsante "destro" seleziona il Preset 2 e
- ► il pulsante "in basso" seleziona il Preset 3.

#### Parametri controllabili

Con le modalità MP-75 e MP-76, è possibile controllare i seguenti parametri:

- ► Double
- ► Reverb
- ► Echo
- ► Tap Tempo
- $\blacktriangleright$  Talk
- ► Preset 1
- ► Preset 2
- ► Preset 3
- ► Tone
- ► Anti-Feedback
- ► Pitch

L'assegnazione di un Preset (1-3) ad un pulsante del microfono permette di controllare la funzione HIT nel caso in cui quel determinato Preset contenga un Beamed Preset. Per maggiori informazioni, consulta le sezioni ["Importazione \("Be](#page-23-1)[aming"\) di un Preset"](#page-23-1) e ["HIT"](#page-25-1).

## <span id="page-39-0"></span>Talk

Durante una performance, specialmente tra una canzone e l'altra, vorrai parlare al tuo pubblico. In questo caso, probabilmente vorrai evitare di avere tutti gli effetti applicati alla voce. È in questi casi che entra in gioco il tasto Talk.

Se attivo, il tasto Talk bypassa tutti gli effetti di Perform-V (ad eccezione del modulo Tone), consentendoti di parlare alla folla ed essere sentito chiaramente.

In modalità Talk, i segnali AUX continuano a passare all'uscita XLR.

Per attivare il Talk, premi il tasto omonimo.

- ► Tasto Talk bianco: il Talk è spento
- ► Tasto Talk rosso: il Talk è attivo

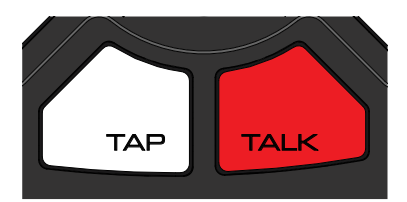

*Talk attivo*

#### Lock/Mute

Premi e *tieni premuto* il tasto TALK per entrare in modalità Lock/Mute.

In questa modalità, tutte le uscite (incluse le uscite XLR e cuffie) vengono silenziate e il pannello frontale di Perform-V disattivato. Ciò impedisce alle persone di armeggiare con le tue apparecchiature quando ti allontani.

In modalità Lock/Mute, il tasto TALK *lampeggerà*.

Per riattivare Perform-V, premi e *tieni premuto* di nuovo il tasto TALK.

<span id="page-40-0"></span>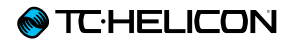

# Tap (Tempo)

### Visualizzare il tempo corrente

FEEDBACK

Quando si preme il tasto Tap, questo comincerà a lampeggiare cadenzando il tempo dell'effetto Echo - ovvero, mostrerà il tempo seguito dalle ripetizioni del Delay.

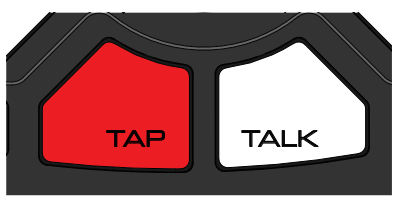

*Tasto Tap*

Regolare il tempo

Battendo sul tasto è possibile re-immettere qualsiasi valore di tempo per sincronizzare le ripetizioni dell'Echo alla canzone che stai cantando (o a quella da cominciare).

Ricordati che puoi battere sul tasto scandendo i movimenti al *doppio* o alla *metà* del tempo, così da conferire maggiore flessibilità alla sonorità dell'Echo.

Se hai selezionato e attivato un effetto Echo, ma il tasto Tap appare spento, ciò significa che lo stile di Echo attualmente in uso è di tipo "slap", il quale non fa uso del Tap Tempo.

<span id="page-42-0"></span>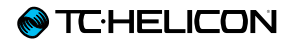

# RoomSense e AUX

## <span id="page-43-0"></span>RoomSense

Hai notato quel piccolo foro sul pannello frontale del tuo Perform-V? È un microfono! 2

Se fai uso del microfono RoomSense per cantare, l'uscita Mic Out verrà disattivata così da prevenire eventuali feedback.

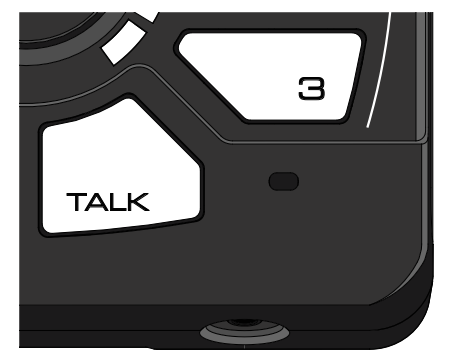

*Il microfono integrato – posto proprio al di sotto del tasto Preset 3*

Questo microfono è presente per due ragioni:

- ► Se proietti nel tuo Perform-V un Preset che contiene effetti Harmony o HardTune – e non fai uso di una sorgente musicale collegata all'ingresso AUX come fonte per le informazioni di tonalità/scala – il microfono integrato ascolterà gli accordi eseguiti nell'ambiente in cui ti trovi (provenienti ad esempio da una chitarra o un pianoforte nelle vicinanze), cercando di rilevare e capire la tonalità e la scala utilizzate! Davvero notevole.
- ► Se non si collega un microfono e si usano le cuffie collegate all'apposita uscita, potrai usare l'unità cantando direttamente nel microfono integrato. Si tratta di una modalità eccellente per poter esercitarsi virtualmente senza nessun altra apparecchiatura.

*Collegamento di un lettore musicale all'ingresso AUX*

MIC OUT MIC IN

**PERFORM**<sup>.</sup>

Ingresso AUX

AUX PEDAL

**TEHELICON** 

Quando si collega un lettore musicale oppure uno smartphone all'ingresso AUX e si esegue un brano, ogni informazione musicale di accordi verrà utilizzata per determinare la tonalità/scala impiegata dagli effetti Harmony o HardTune di Perform-V (solo con i Beamed Preset – consulta la sezione ["Importazione \("Beaming"\) di un Pre](#page-23-1)[set"](#page-23-1)).

Sentirai il segnale dell'ingresso AUX miscelato al segnale dell'ingresso Mic (ovvero alla voce). Se il livello del segnale AUX è troppo alto o troppo basso, usa il controllo di volume del lettore musicale esterno per mixare e adattare il segnale alla tua voce.

#### Non usare l'ingresso AUX per collegare uno strumento

L'audio dall'ingresso AUX viene leggermente ritardato nel suo percorso dall'ingresso all'uscita – ciò migliora la rilevazione degli accordi. Tale ritardo non avrà alcun effetto sulla musica usata per accompagnare la tua voce – ma significa che questo ingresso non è inteso per supportare strumenti suonati direttamente/dal vivo. Risulterebbero stranamente "rallentati".

<span id="page-45-0"></span>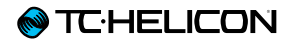

## Controllo remoto da Switch-3 / Switch-6

## <span id="page-46-0"></span>A proposito dell'ingresso (Pedal) per le unità Switch-3/Switch-6

Con uno [Switch-3](http://www.tc-helicon.com/products/switch-3/) o [Switch-6](http://www.tc-helicon.com/products/switch-6/) collegato all'ingresso Pedal dell'unità Perform-V (tramite il cavo con connettori jack TRS fornito in dotazione con Switch-3/Switch-6), potrai controllare da remoto diverse funzionalità.

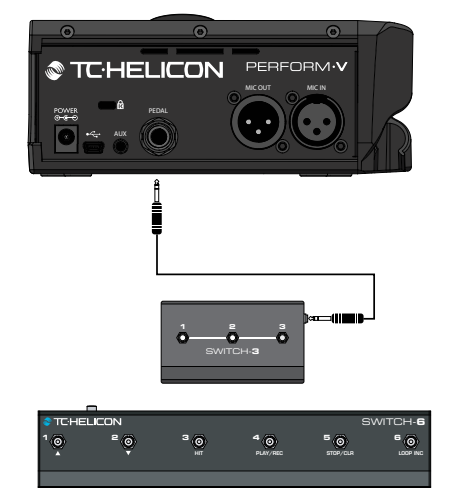

*Collegamento di un'unità-pedale Switch-3 o Switch-6 all'ingresso Pedal di Perform-V*

Collegare Switch-3 o Switch-6

Perché l'unità-pedale Switch-3 o Switch-6 sia rilevata correttamente, questa deve essere collegata a Perform-V prima di attivare l'unità. Se si sostituiscono tra loro le unità-pedale Switch-3 e Switch-6, occorre disattivare e attivare nuovamente Perform-V.

## <span id="page-47-0"></span>Usare Switch-3

Il comportamento predefinito dell'unità-pedale Switch-3 consiste nel cambiare i Preset seguendo la numerazione dei pulsanti di Switch-3.

- ► Pulsante 1 = selezione del Preset 1
- ► Pulsante 2 = selezione del Preset 2
- ► Pulsante 3 = selezione del Preset 3

Riassegnazione dei pulsanti a pedale

È possibile riassegnare qualsiasi tasto di Perform-V per poter essere attivato usando un pulsante a pedale, con le seguenti eccezioni:

- ► Trim
- $\blacktriangleright$  48V
- ► Livello cuffie
- ► Lock/Mute (la funzione TALK *è* assegnabile)
- ► Premi e tieni premuto il pulsante a pedale che intendi riassegnare.
- ► Premi il tasto dell'unità Perform-V che vuoi far controllare dal pulsante a pedale.
- ► Rilascia il tasto e il pulsante a pedale.

## Usare Switch-6

Switch-6 funziona allo stesso modo di Switch-3, ma con l'aggiunta dei pulsanti a pedale 4, 5 e 6.

I controlli predefiniti dei tre pulsanti extra sono:

- ► Pulsante 4 = On/Off effetto Double
- ► Pulsante 5 = On/Off effetto Reverb
- ► Pulsante 6 = On/Off effetto Echo

<span id="page-48-0"></span>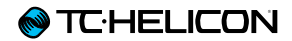

## Appendice

## <span id="page-49-0"></span>Factory Reset

Per ripristinare le impostazioni predefinite dell'unità, premi e tieni premuti i tasti ECHO e DOU-BLE quando attivi Perform-V.

<span id="page-50-0"></span>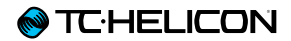

# Specifiche tecniche

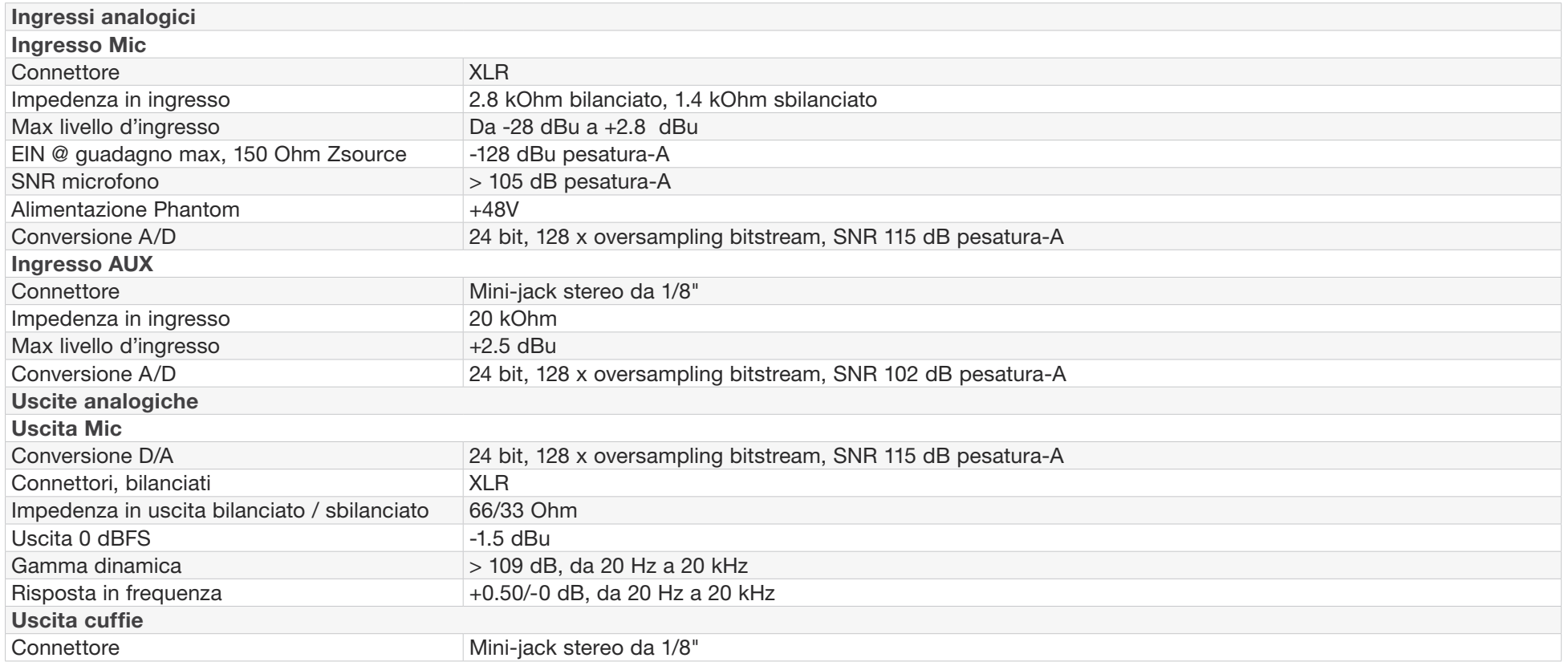

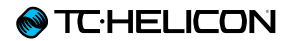

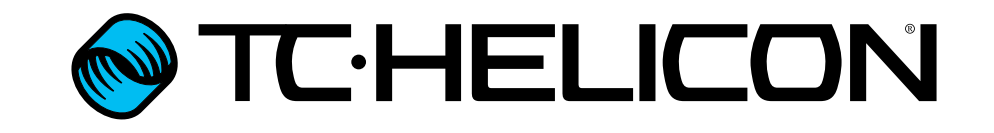